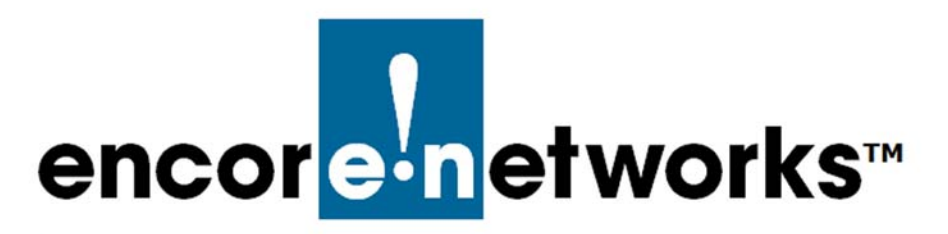

Reference Manual for OpenVPN[® on EN™ Routers](#page-0-0) [Document 6](#page-0-1)

## <span id="page-0-1"></span><span id="page-0-0"></span>**Revoking OpenVPN® Certificates**

ne of the principal features of routers is their support of virtual private networks (VPNs). This document discusses revocation of OpenVPN® certificates.<sup>1</sup> **O**

See the following:

- Section 6.1, *[OpenVPN® Certificate Revocation](#page-0-2)*, [on page 1](#page-0-2)
- Section 6.2, *[More Information](#page-1-1)*, [on page 2](#page-1-1)

## <span id="page-0-2"></span>**6.1 OpenVPN® Certificate Revocation**

Perform the steps in the following procedure to revoke certificates for your OpenVPN<sup>®</sup> connections. (The steps are written for use on a Windows system.)

**1** In the management computer's directory system, navigate to the directory for certificate authorization and generation. (In the Windows directory, that is the \easy-rsa subdirectory.)

**Note:** For details, see Section 2.1, *Navigating to the OpenVPN Directories*, on page 2 of the document *[Navigating to OpenVPN Directories](#page-0-0)*.

- **2** In the \easy-rsa directory, type **vars** and press the **Enter** key.
	- ◆ The vars bat file runs.
- **3** Identify the client or server whose certificate will be revoked—in this example, *client4name*.
- **4** Type **revoke-full** *client4name* and press the **Enter** key.
	- ❖ The certificate authority revokes the certificate and key for the stated entity (*client4name*, [Figure 6-1](#page-1-0)).

<sup>1.</sup> OpenVPN $^{\circledR}$  uses transport layer security (TLS, successor to secure socket layers, SSL). For information about VPNs that use IP security (IPsec), see one of the following documents:

<sup>•</sup> *[Configuring IPsec VPNs in the EN-1000™](#page-0-0)*

<sup>•</sup> *[Configuring IPsec VPNs in the EN-2000™](#page-0-0)*

<sup>•</sup> *[The EN-4000™ in IPsec Virtual Private Networks](#page-0-0)*

**Note:** Error 23, near the end of the listing, indicates that a verification test was conducted. The connection failed because the former certificate had been revoked.

Figure 6-1. Revoking a Certificate

<span id="page-1-0"></span>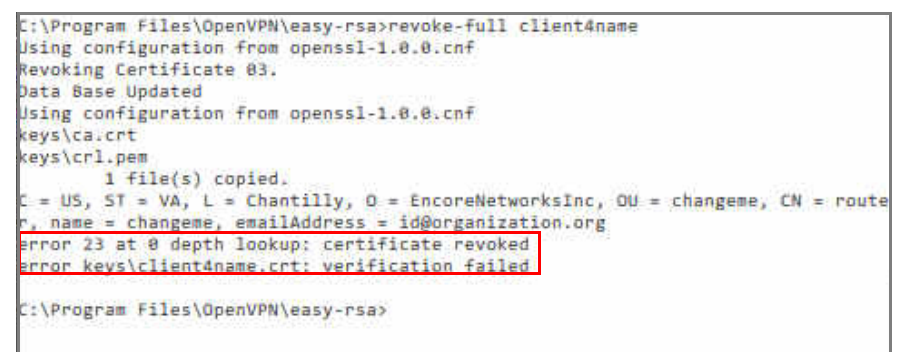

The **revoke-full** command also generates a certificate revocation list (CRL). That file (named crl.pem) is generated in the \keys directory (a subdirectory of \easy-rsa).

- **5** In the \easy-rsa directory, type **cd keys** and press the **Enter** key.
	- ❖ The command window moves to the \keys directory.
- **6** In the \keys directory, type **copy crl.pem ..\easy-rsa** and press the **Enter** key.
	- ❖ The file crl.pem is copied to the directory \easy-rsa.

**Note:** This allows the OpenVPN server to see the certificate revocation list.

- **7** Then, in the \keys directory, type **cd ..\easy-rsa** and press the **Enter** key.
	- ❖ The command window moves up to the \easy-rsa directory.
- **8** In the \easy-rsa directory, type **crl-verify crl.pem** to direct the server to use CRL verification.
	- ❖ The server will verify each client against the CRL upon client connection to OpenVPN. A client whose certificate has been revoked will be disconnected.

**Note:** If a certificate for a *server* is revoked, the CRL file should be distributed to all clients.

Distribution of the CRL file is unnecessary for revocation of a *client* certificate, because a client will not connect to another client.

## <span id="page-1-1"></span>**6.2 More Information**

For a list of documents for OpenVPN<sup>®</sup> connections over EN routers, see the *Reference Manual for [OpenVPN® on EN™ Routers](#page-0-0)*.